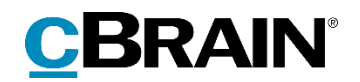

# **F2** CVRintegration

Version 9

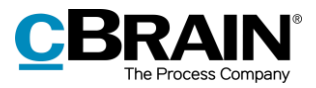

### Indholdsfortegnelse

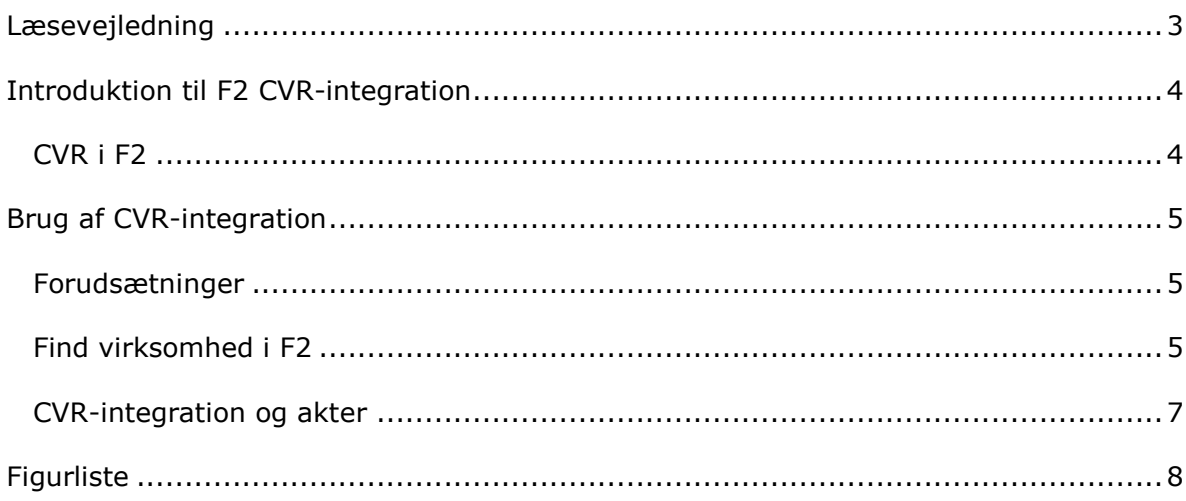

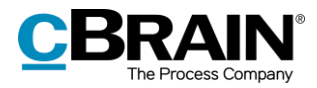

### <span id="page-2-0"></span>**Læsevejledning**

Denne manual henvender sig til brugere af F2 CVR-integration.

Foruden en kort introduktion til F2 CVR-integration indeholder manualen også en generel beskrivelse af funktionalitet, som stemmer overens med best practice for digitale arbejdsgange.

Manualen tager udgangspunkt i en opsætning af F2, hvor samtlige tilkøbsmoduler er slået til. Brugere kan derfor opleve, at deres F2 ser anderledes ud end den, der gennemgås i denne manual, afhængigt af hvilke tilkøbsmoduler den enkelte organisation har inkluderet i sin F2-løsning.

Manualen er skrevet sådan, at gengivelse af kommandoer er markeret med **fed**. Kommandoer er de knapper, der klikkes på. Henvisninger til felter og lister i F2 står i "citationstegn".

Referencer til andre afsnit i denne manual og referencer til øvrig dokumentation står i *kursiv.*

God fornøjelse!

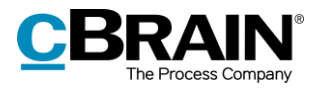

### <span id="page-3-0"></span>**Introduktion til F2 CVR-integration**

F2 CVR-integration er et tilkøbsmodul, der giver mulighed for at importere og vedligeholde partsoplysninger i F2 med adresseoplysninger fra Det Centrale Virksomhedsregister (CVR).

F2 CVR-integration integrerer oplysninger om virksomheder og myndigheder i F2. F2 CVR-integration fungerer sådan, at F2 kan læse relevante virksomhedsoplysninger direkte ind i en fælles kontaktdatabase i F2. På den måde bliver de opdaterede oplysninger automatisk tilgængelige for alle brugere af F2.

Virksomheds- og myndighedsoplysningerne er samlet i F2's partsregister. Det betyder, at alle brugere af F2 kan bruge oplysningerne. På den måde sikres det, at navn, adresse og andre stamoplysninger altid er korrekte, når der kommunikeres med virksomheder eller myndigheder.

#### <span id="page-3-1"></span>**CVR i F2**

CVR-integration i F2 fungerer i samarbejde med et CVR-abonnement på virksomhedsoplysninger. Med et CVR-abonnement er det muligt at få udtræk med alle virksomheder, der opfylder valgte kriterier. Herefter bliver oplysningerne jævnligt opdateret med nye udtræk, der indeholder oplysninger om ændringer. På den måde bliver parter automatisk oprettet eller opdateret i F2's partsregister.

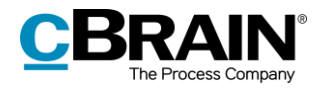

### <span id="page-4-0"></span>**Brug af CVR-integration**

Modulet skal være installeret, og et abonnement hos CVR-registeret skal være oprettet, for at CVR-integration fungerer i F2.

#### <span id="page-4-1"></span>**Forudsætninger**

Brugen af CVR-integration kræver først og fremmest, at den organisation, som ønsker at anvende løsningen, opretter et abonnement hos CVR-registeret. Abonnementet kan oprettes ved at rette henvendelse til Erhvervsstyrelsen.

Kontakt cBrain for mere information om installation af CVR-integration.

#### <span id="page-4-2"></span>**Find virksomhed i F2**

Når forudsætningerne for CVR-integration er opfyldt, og modulet er sat op i F2, vil oplysningerne om de relevante virksomheder være tilgængelige under "Ekstern part" i F2's partsregister.

Eksterne parter findes ved at skifte visningen i hovedvinduet til F2's partsregister ved at klikke på ikonet for **Kontakter**, som findes på navigationslinjen over søgelisterne i hovedvinduet. Visningen kan også skiftes med genvejen Ctrl + K.

Vælg "Ekstern Part" i partsregisteret for at se organisationens eksterne parter.

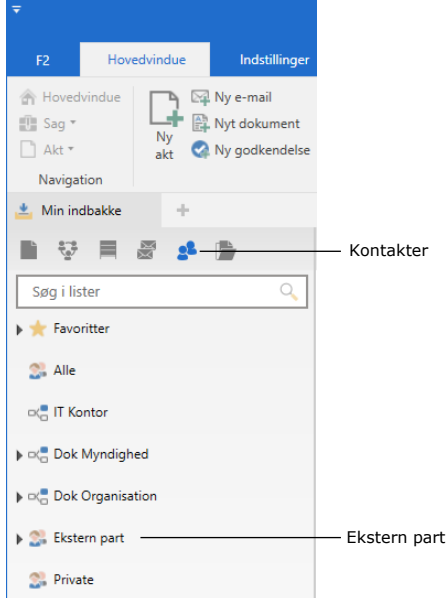

**Figur 1: "Ekstern part" i partsregistret**

<span id="page-4-3"></span>Parter, der er oprettet via CVR-integrationen, får deres egen knude under "Ekstern part" i partsregistret, der hedder "CVR". Herunder ligger organisationens eksterne kontakter fordelt på branchekoder, som vist nedenfor.

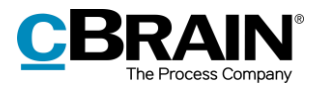

Klik på en **branchekode** for at få vist de virksomheder, som ligger under den pågældende branchekode med CVR-nummer.

| Knuden "CVR"                                             | Branchekoder    |                                       | Ekstern part med CVR-nummer                    |                           |          |             |       |                                                              |                     |  |
|----------------------------------------------------------|-----------------|---------------------------------------|------------------------------------------------|---------------------------|----------|-------------|-------|--------------------------------------------------------------|---------------------|--|
|                                                          |                 |                                       |                                                |                           |          |             |       |                                                              |                     |  |
| 2. 01.11.00 - Dyrkni<br>$-1$                             |                 |                                       |                                                |                           |          |             |       |                                                              |                     |  |
| D<br>ឆ្<br>2 <sup>2</sup> P<br>≡<br>謌                    |                 |                                       |                                                |                           |          |             |       |                                                              |                     |  |
| Søg i lister                                             | $\mathcal{Q}_1$ | Søg på kontakter her                  |                                                |                           |          |             |       | $\alpha$<br>$\blacktriangledown$ Filter $\blacktriangledown$ | Of Søgekriterier v  |  |
| $\triangleq$ CVR                                         |                 | Navn                                  |                                                | $\blacktriangle$   E-mail |          | CPR/CVR nr. | Mobil | Telefon                                                      | Adresse             |  |
| 2. 01.11.00 - Dyrkning af korn (undtagen ris)            |                 | ØSTERGAARD                            | V/THOMAS ØSTERG toe@mail.dk                    |                           |          | 15515686    |       | 20304050                                                     | Kalvebodvej 249     |  |
| 2. 01.13.00 - Dyrkning af grøntsager og mel              |                 |                                       | ØSTERGAARD-STUTTERI RESKELUND V/ANDE           |                           |          | 19514544    |       |                                                              | Hjelmagervej 40     |  |
| 01.19.00 - Dyrkning af andre etårige afgre               |                 | Østermarkens Limousine                |                                                |                           |          | 16575836    |       | 74710422                                                     | Vollum Østerma      |  |
| 01.23.00 - Dyrkning af citrusfrugter                     |                 |                                       | Østervang Hestepension v/Lars Thagaard Christe |                           | 11888895 |             |       | 74591403                                                     | Vojensvej 13        |  |
| 2. 01.24.00 - Dyrkning af kernefrugter og ste            |                 | Østervang v/ Klaus Toftelund Sørensen |                                                | hellevad43@hotmail.com    |          | 21298832    |       | 98861070                                                     | Hellevadvej 43      |  |
| 01.25.00 - Dyrkning af andre træfrugter, b               |                 | ØSTJYDSK SVINECENTER. LUND A/S        |                                                |                           | 15517441 |             |       | 75654566                                                     | Lundagervej 31      |  |
| 2. 01.28.00 - Dyrkning af krydderiplanter, an            |                 | <b>ØSTOFTFGÅRDEN</b>                  | V/HANS JACOB P                                 |                           | 18308983 |             |       | 54789009                                                     | Kristianssædeve     |  |
| 01.29.00 - Dyrkning af andre flerårige afg               |                 | ØVREGÅRDEN I/S                        |                                                |                           |          | 12117108    |       |                                                              | Øvre 3              |  |
| 01.30.00 - Planteformering                               |                 | <b>ÅBAKKEN</b>                        |                                                |                           |          | 20780606    |       |                                                              | Naurbjergvej 2      |  |
|                                                          |                 | <b>AABO</b>                           | <b>V/PER SCHOU ANDERSEN</b>                    |                           |          | 20680938    |       | 59274409                                                     | Nykøbingvej 67      |  |
| 2. 01.41.00 - Avi af malkekvæg                           |                 | Aabo Anlæg                            |                                                | aabo21@hotmail.com        | 19513033 |             |       |                                                              | Nørregårdsvej 2     |  |
| 8 01.42.00 - Avi af andet kvæg og bøfler                 |                 | <b>AAGE BULL NIELSEN</b>              |                                                |                           |          | 11123848    |       | 86681753                                                     | Kraghedevej 6       |  |
| 23 01.43.00 - Avi af heste og dyr af hestefam            |                 |                                       |                                                |                           |          |             |       |                                                              |                     |  |
| 9453 resultater - opdateret i dag 13:28 (et minut siden) |                 |                                       |                                                |                           |          |             |       |                                                              | Saq: ---- - ---- のへ |  |

**Figur 2: Visning af eksterne parter oprettet via CVR-integration i partsregistret**

<span id="page-5-0"></span>Højreklik på en given part og vælg **Egenskaber** i højrekliksmenuen for at få mere information om den pågældende part.

Dialogen "[Partens navn]" åbner og viser partens informationer fordelt på de tre faner "Generelt", "Identifikation" og "Andet". De felter, som er valgt ved oprettelsen af CVRabonnementet, er udfyldt og opdateret fra CVR-registret.

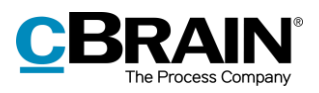

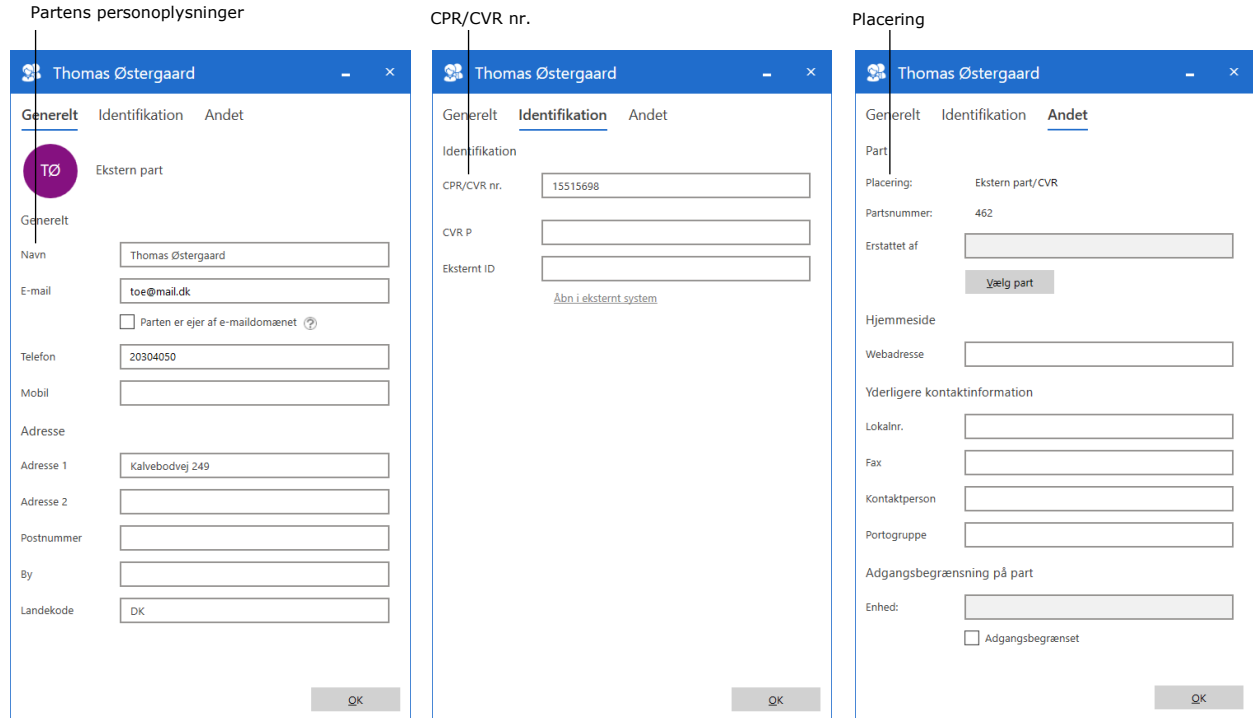

**Figur 3: Dialogen "[Partens navn]"**

### <span id="page-6-1"></span><span id="page-6-0"></span>**CVR-integration og akter**

CVR-integration i akten bruges til at knytte en part til en akt. Dette gør det nemmere at indhente information om parter i akten og sikrer samtidig, at oplysningerne svarer til dem, der står i CVR. Det bruges for eksempel i forbindelse med fletning af informationer som led i sagsbehandling og i forbindelse med forsendelser.

Informationer kan flettes automatisk ind i dokumenter ved at tilføje virksomheder som parter på akter og sager med tilkøbsmodulet F2 Flettekoder. Flettekoderne kan eksempelvis sikre, at en virksomheds kontaktoplysninger er fri for slåfejl. Læs mere i *F2 Flettekoder - Brugermanual.*

Virksomheder i F2's partsregister kan også sættes som modtagere for forsendelser som fjernprint, Digital Post og e-Boks. Som med flettekoderne sikrer CVRintegrationen, at F2's partregister altid er opdateret med virksomhedernes nyeste kontaktoplysninger, og at forsendelser derfor kan leveres fejlfrit. Læs mere i *F2 Fjernprint – Brugermanual*, *F2 Digital Post (Næste Generation) - Brugermanual* og *F2 Digital Post (e-Boks) – Brugermanual*.

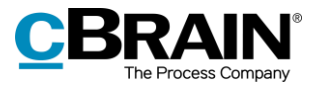

## <span id="page-7-0"></span>**Figurliste**

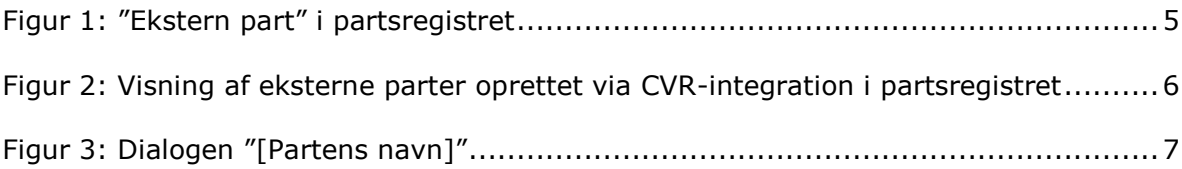